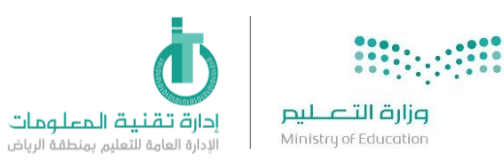

## طريقة طلب الصرف من المستودع للمدارس في نظام فارس

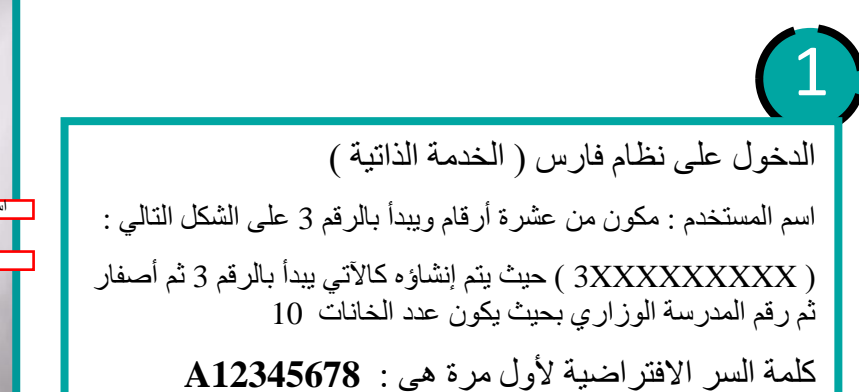

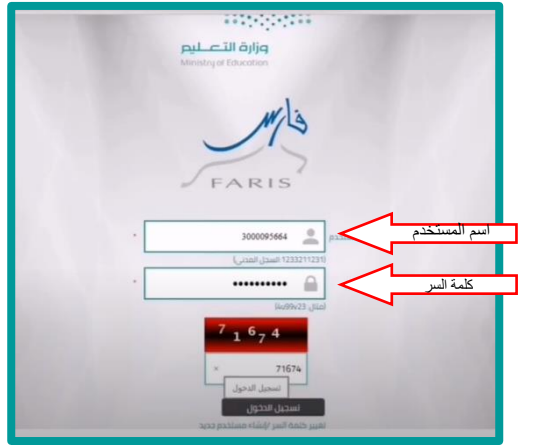

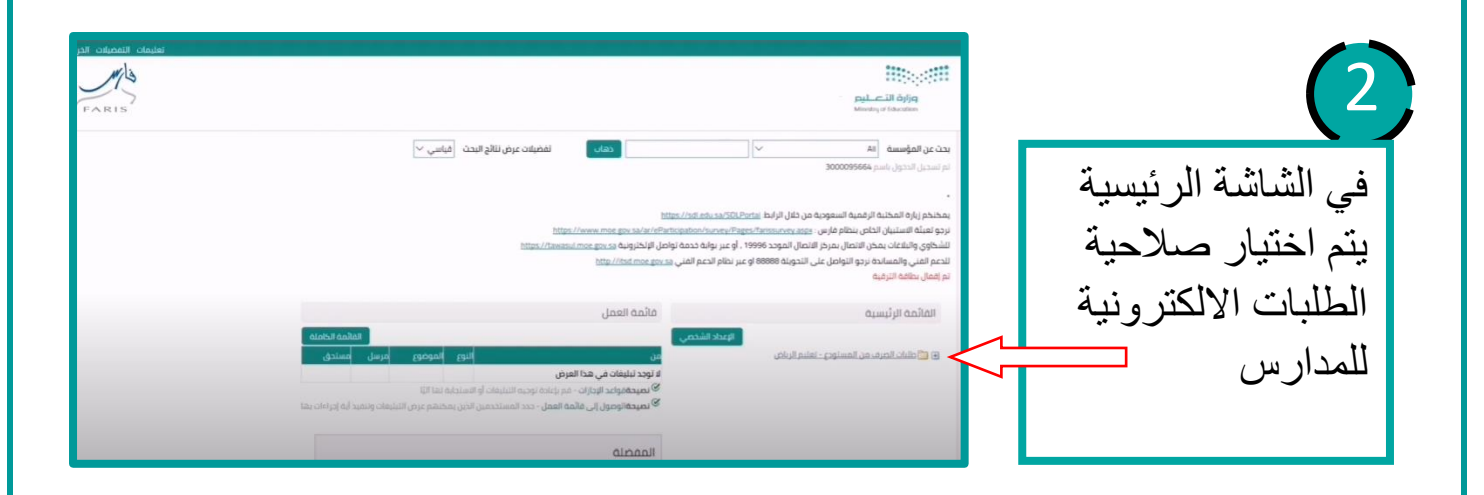

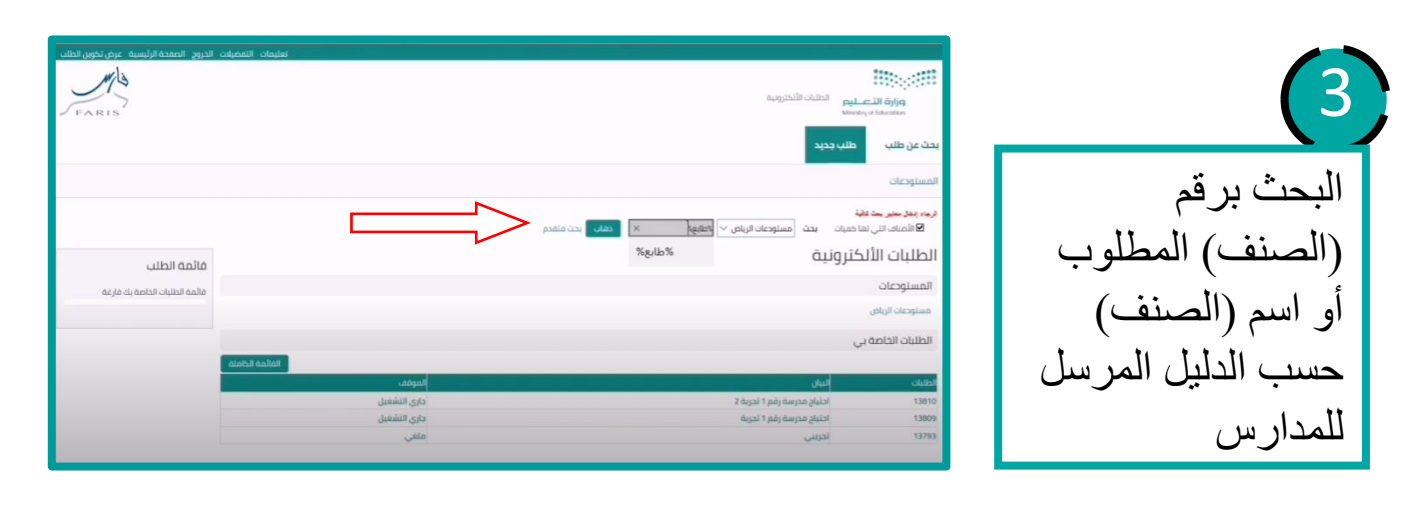

إدارة تقنية المعلومات

Ī

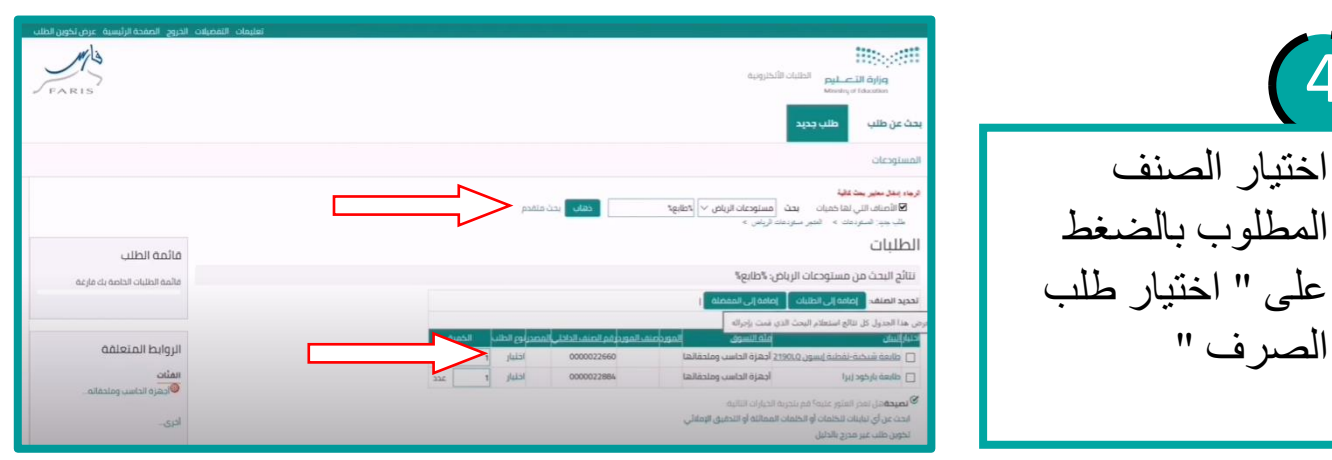

4

5

والخروج "

7

ضغط بيانات التسليم

ثم ضغط " تنفيذ "

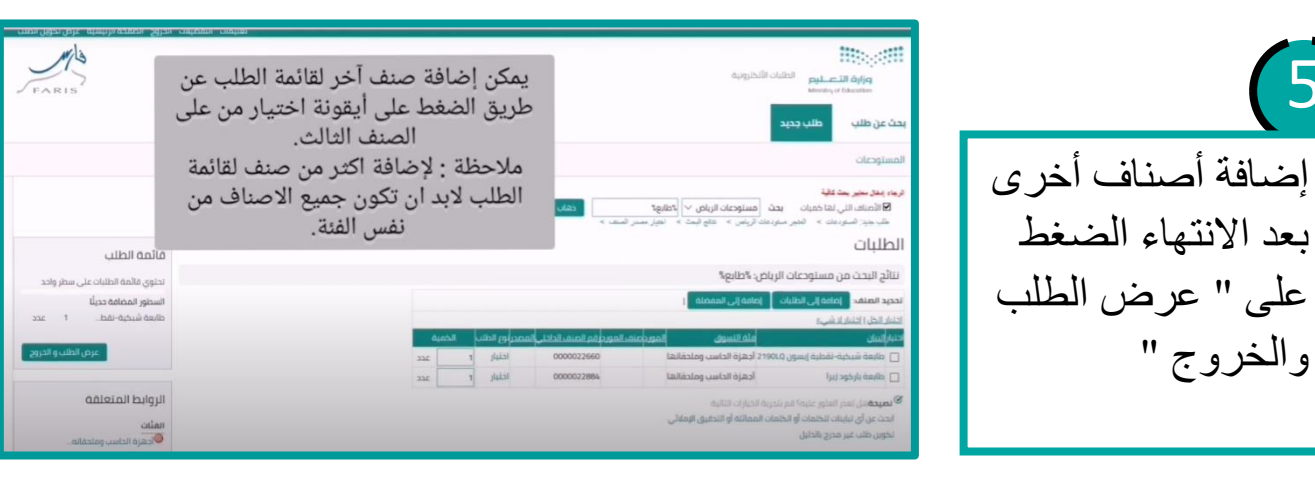

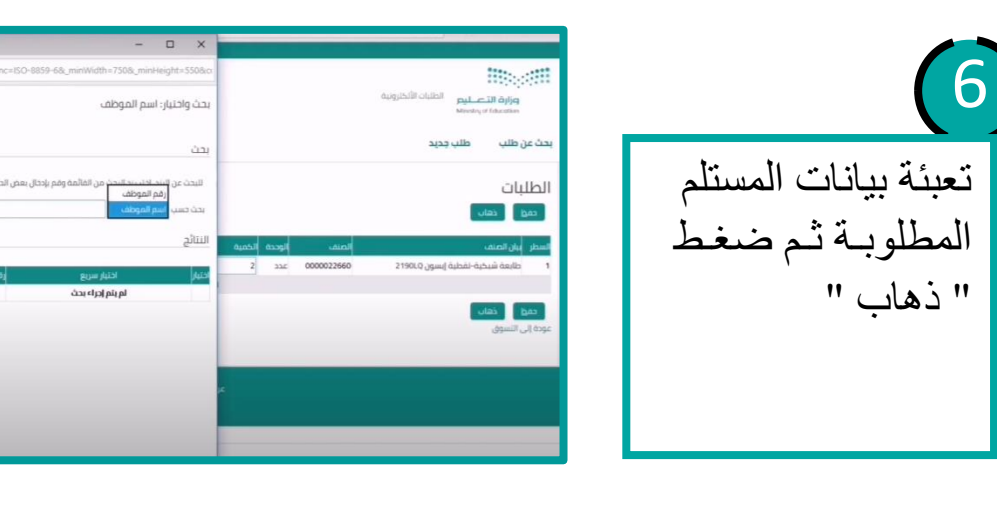

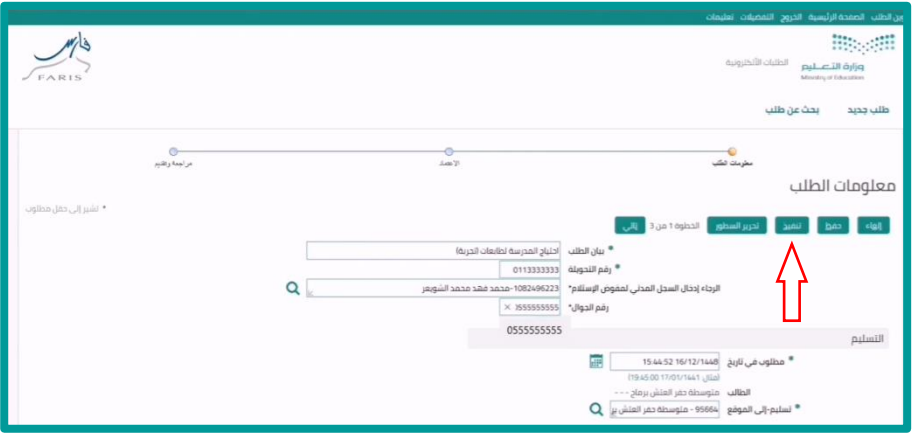

إدارة تقنية المعلومات

Ī

**FOR BUIL** 

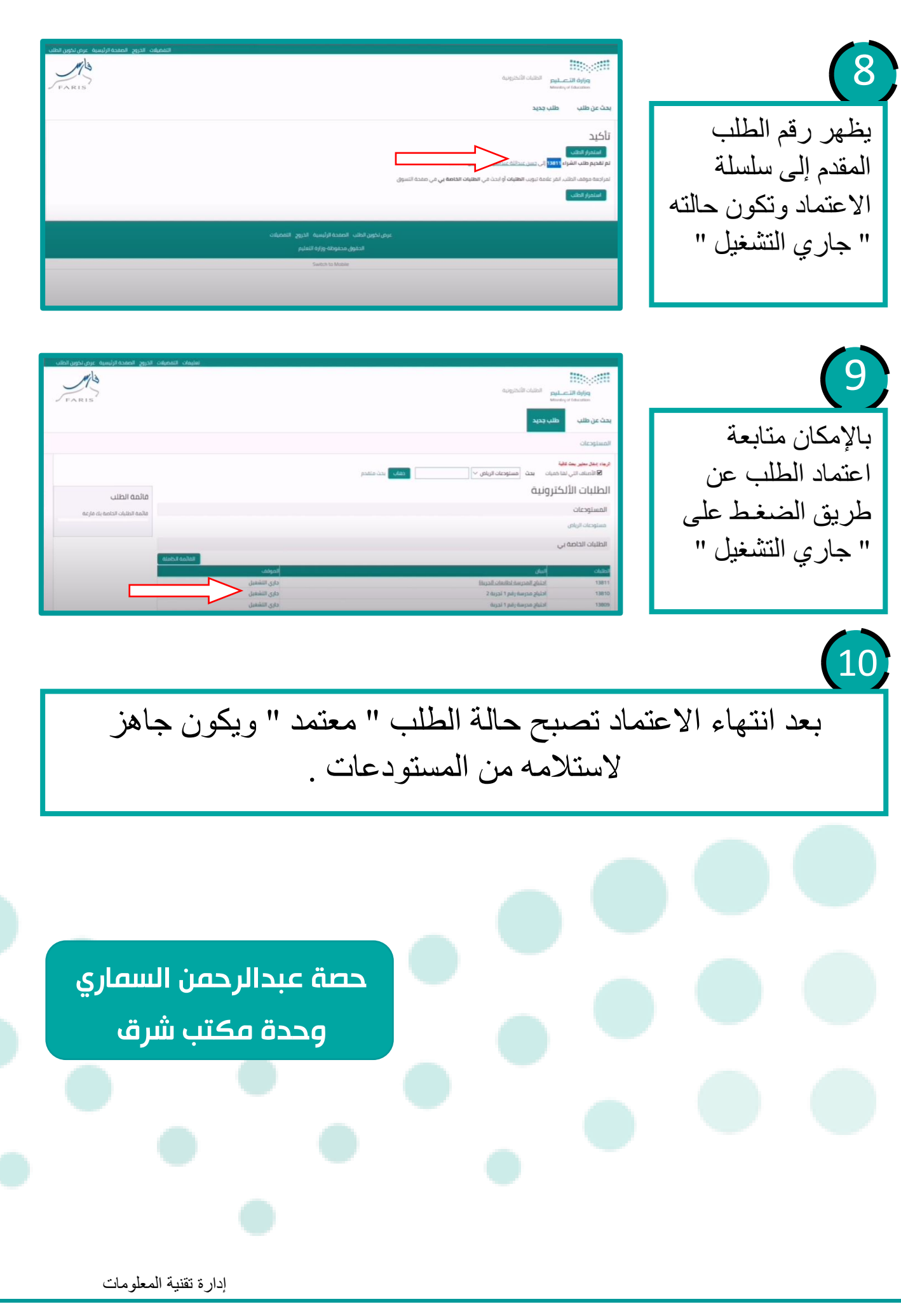